## 通風孔の位置について

このたびは、弊社のパーソナルコンピュータをお買い求めいただき、まことにありがと うございます。本機をご使用の際には、添付のマニュアルとあわせて必ず本紙をご覧く ださい。

本機底面の通風孔は、添付の冊子マニュアル『セットアップマニュアル』や電子マニュ アル『サポートナビゲーター』に掲載されている位置から変更されています。

添付の冊子マニュアル/電子マニュアルをご覧になる際には、以下のように読み替え てご覧ください。

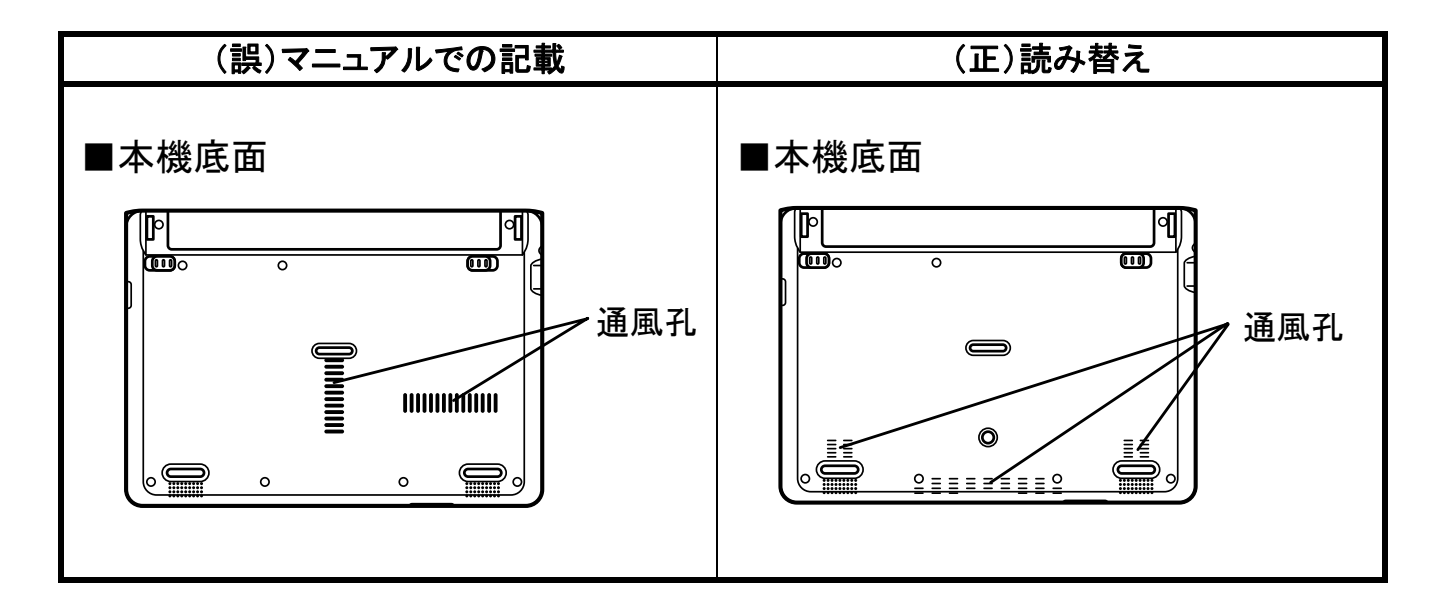

## 節電設定ツールの画面について

本機にはBluetooth機能が搭載されていますがご購入時 にはオフになっているため、右のような画面が表示されま す(故障ではありません)。

この画面は本機のセットアップ中にも表示されます。『セ ットアップマニュアル』の「パソコンをセットアップする」の手 順 17 に記載されている画面の上などに、この画面が表示 されたときは「OK」をクリックしてください。

Bluetooth をオンにする場合は、セットアップが完了して からおこなってください。Bluetooth 機能および節電設定ツ

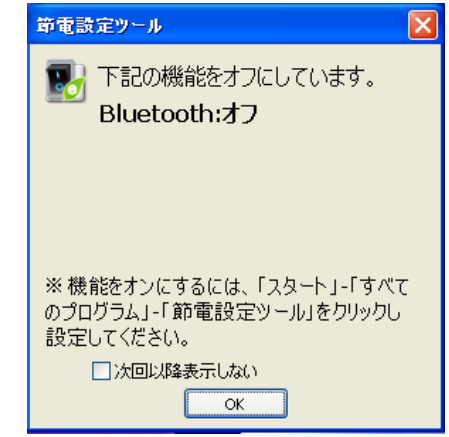

ールについては、本機の電子マニュアル『サポートナビゲーター』を参照してください。

853-810924-348-A # \*810924348A\* <裏面もご覧ください>

## 『サポートナビゲーター』正誤表

本機の電子マニュアル『サポートナビゲーター』-「使いこなす」-「パソコンの機 能」-「BIOS セットアップユーティリティ」-「ハードウェア環境の設定」-「「メイン」メ ……。<br>ニュー」の「■SSD サブメニュー」をご覧になる際には、以下のように読み替えて ご覧ください。

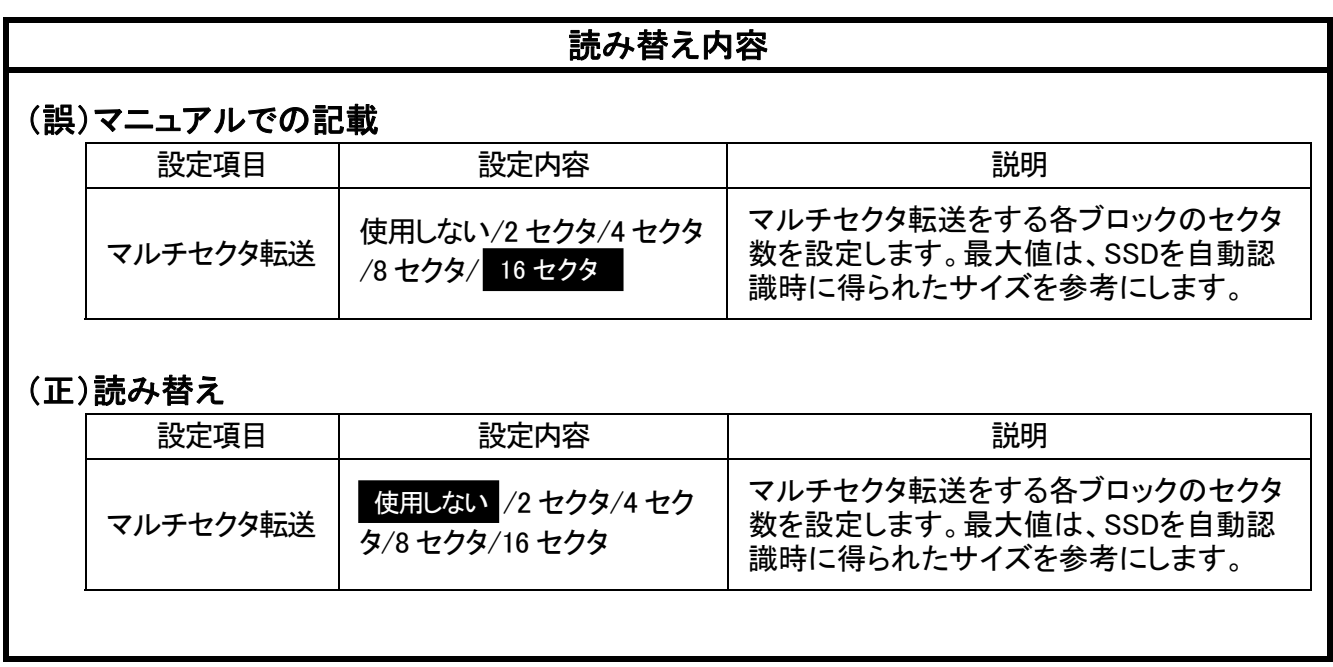